## Registro Electrónico de Apostillas (e-Register)

Verificación de la firma digital de la Apostilla electrónica

Para verificar la firma digital de una Apostilla, deberá disponer del propio documento de Apostilla Electrónica y de los siguientes datos, que vienen consignados en el mismo:

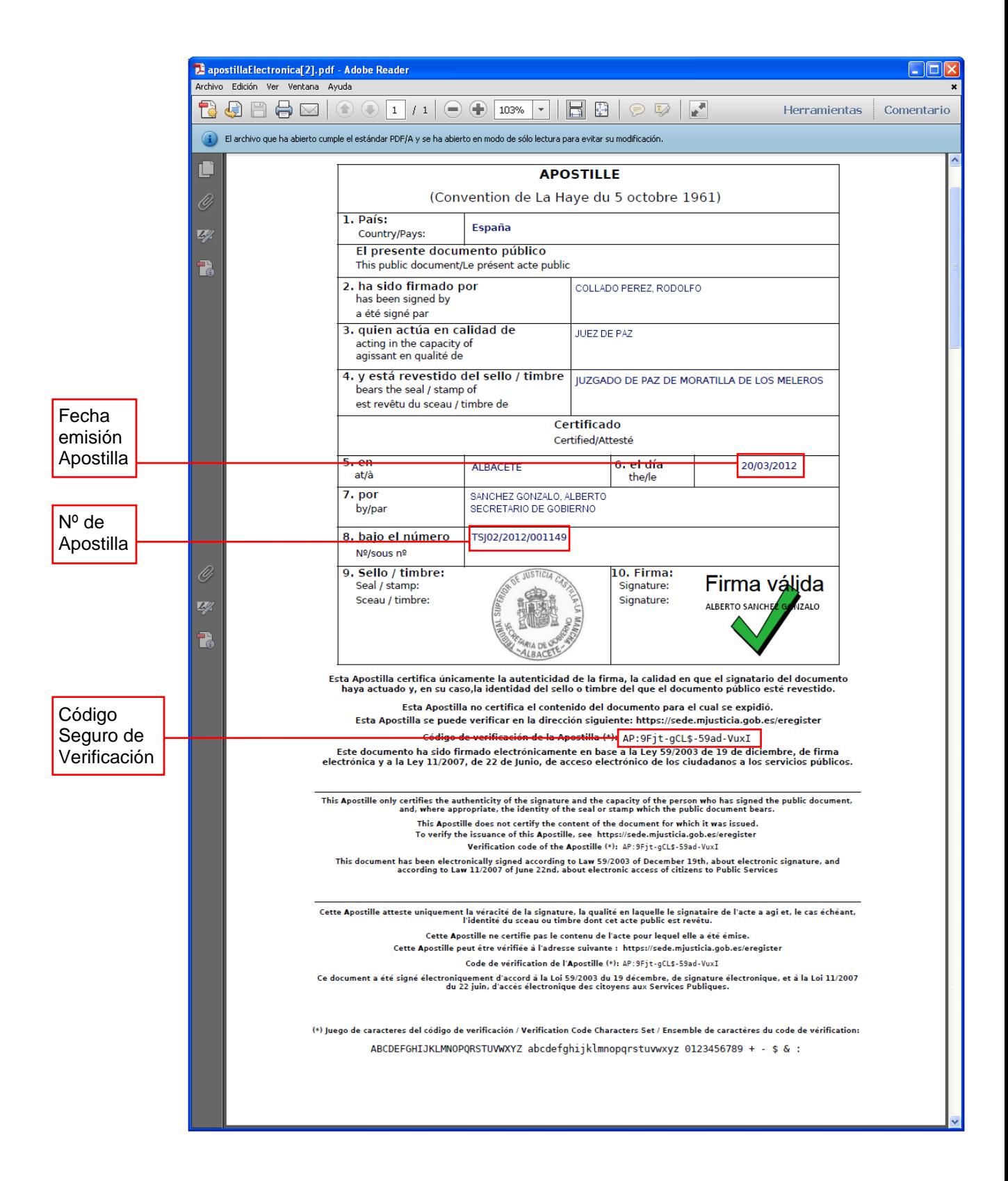

Para validar la firma de la Apostilla, desde la ventana de bienvenida haga clic en el enlace **Validar Firma de Apostilla**:

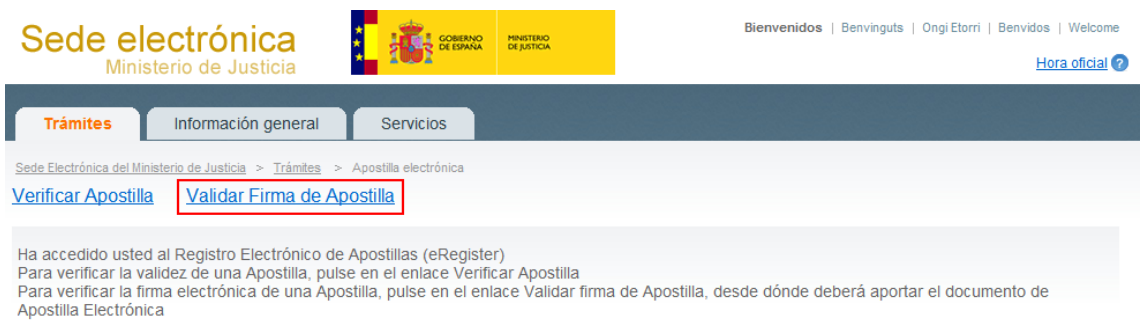

## Introduzca los datos anteriormente indicados como se muestra en la siguiente imagen y haga clic en el botón **Examinar…**:

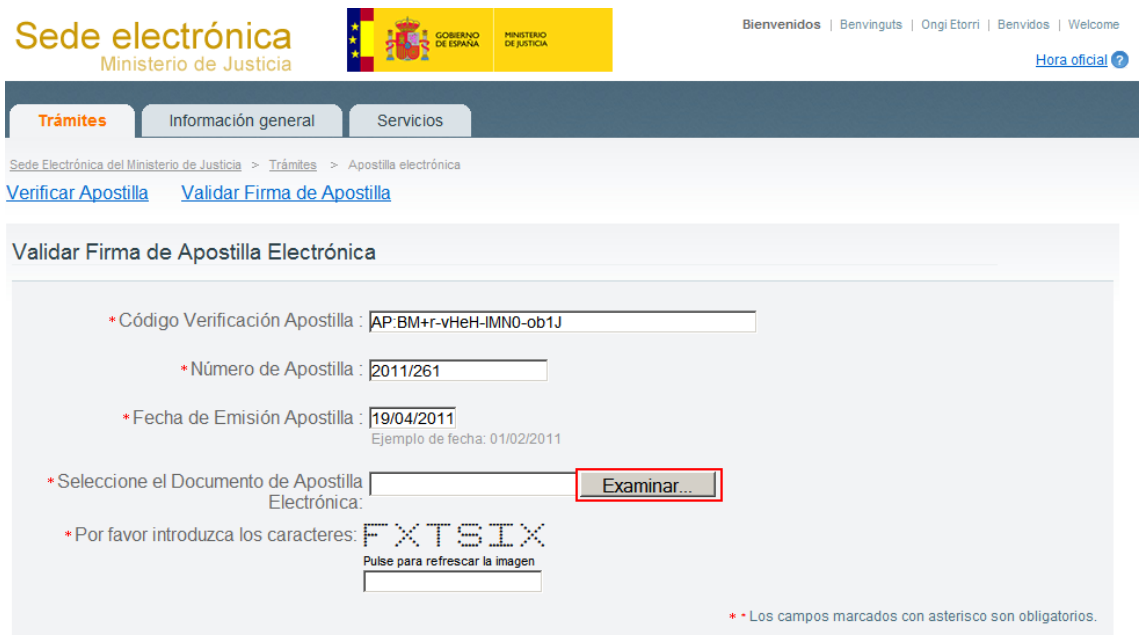

Seleccione el archivo de la Apostilla Electrónica que desea validar y haga clic en **Abrir**:

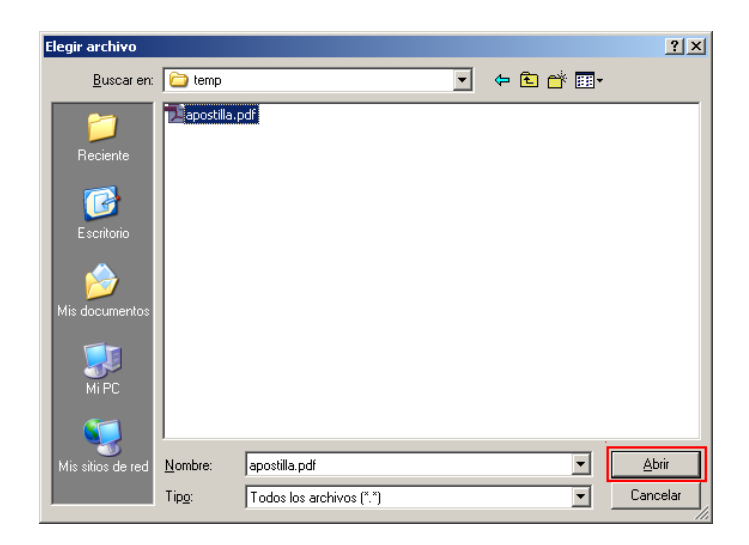

A continuación, deberá teclear en el último campo un conjunto de seis caracteres que se le proponen(\*) y hacer clic en el botón **Validar Firma**:

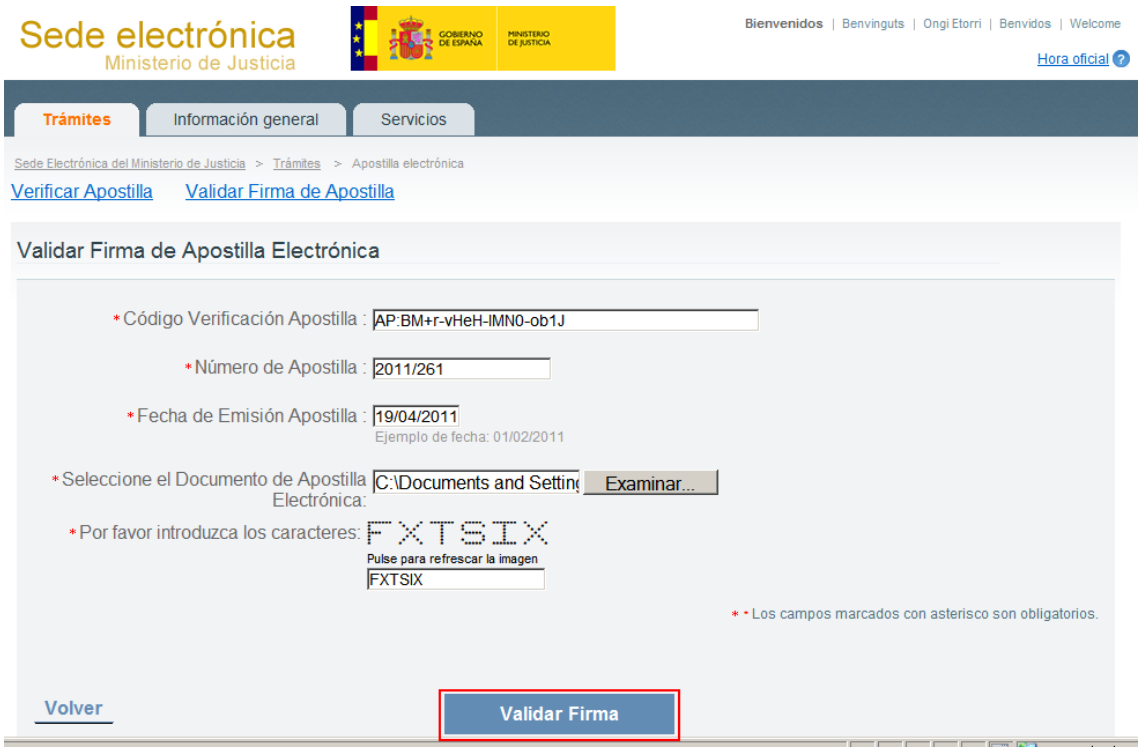

(\*) Éste es un mecanismo de seguridad del formulario que permite asegurar que quien accede es una persona, evitando así posibles "ataques" automatizados que intenten violar la seguridad del acceso. Si tiene dificultad para identificar los caracteres propuestos, puede hacer clic sobre los mismos para cambiarlos por otros.

Si todo es correcto, se mostrará una ventana confirmando la validez de la firma de la Apostilla:

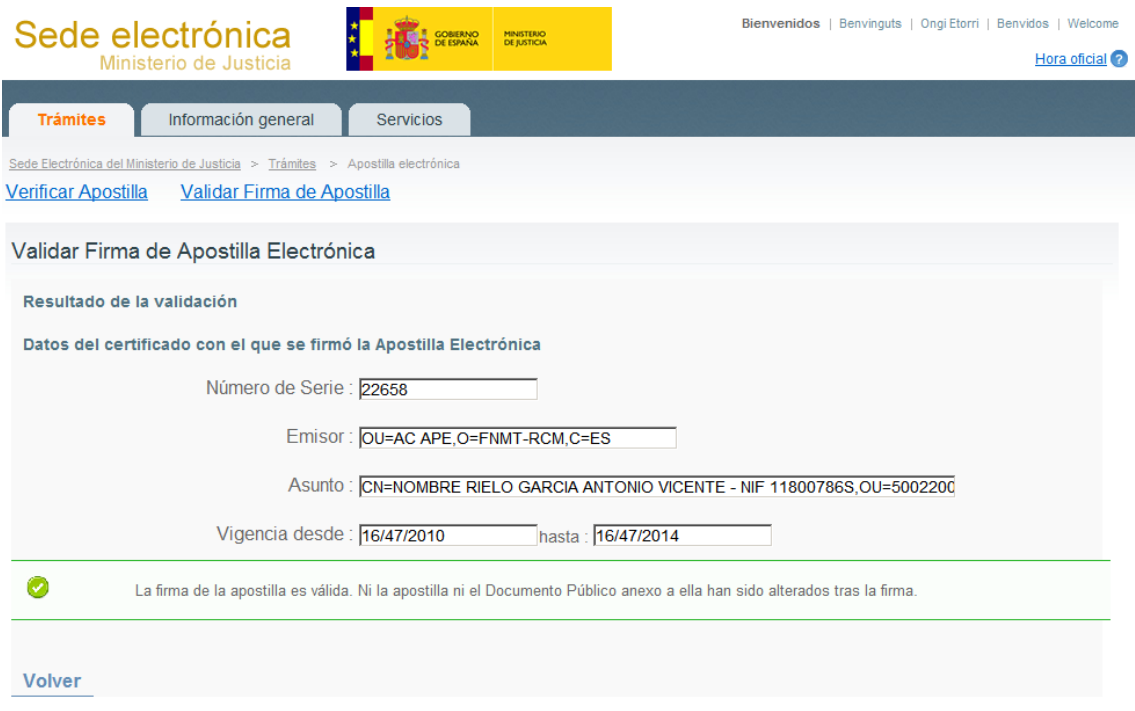

Si por algún motivo la Apostilla no es válida, se mostrará un mensaje indicativo de tal hecho (por ejemplo, si el documento de Apostilla ha sido modificado después de la firma)::

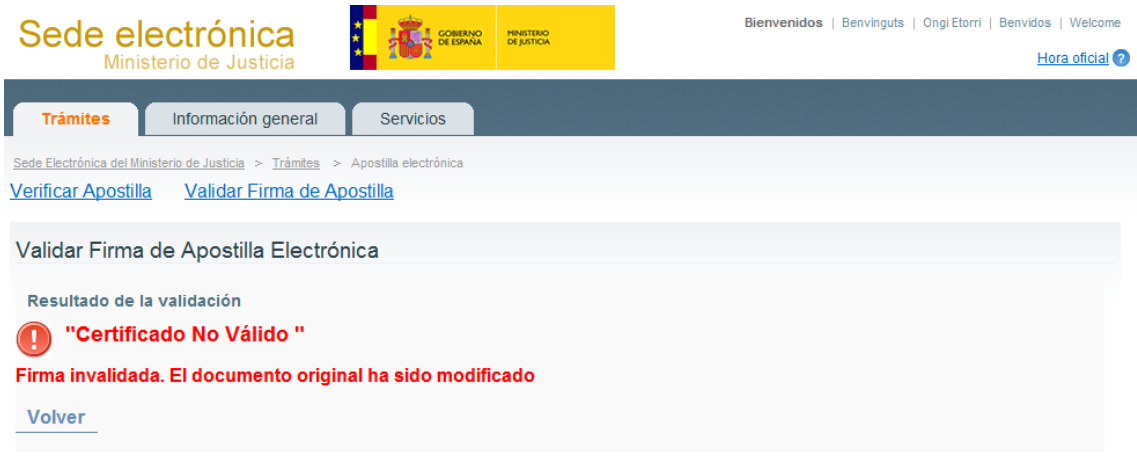